## Project Management

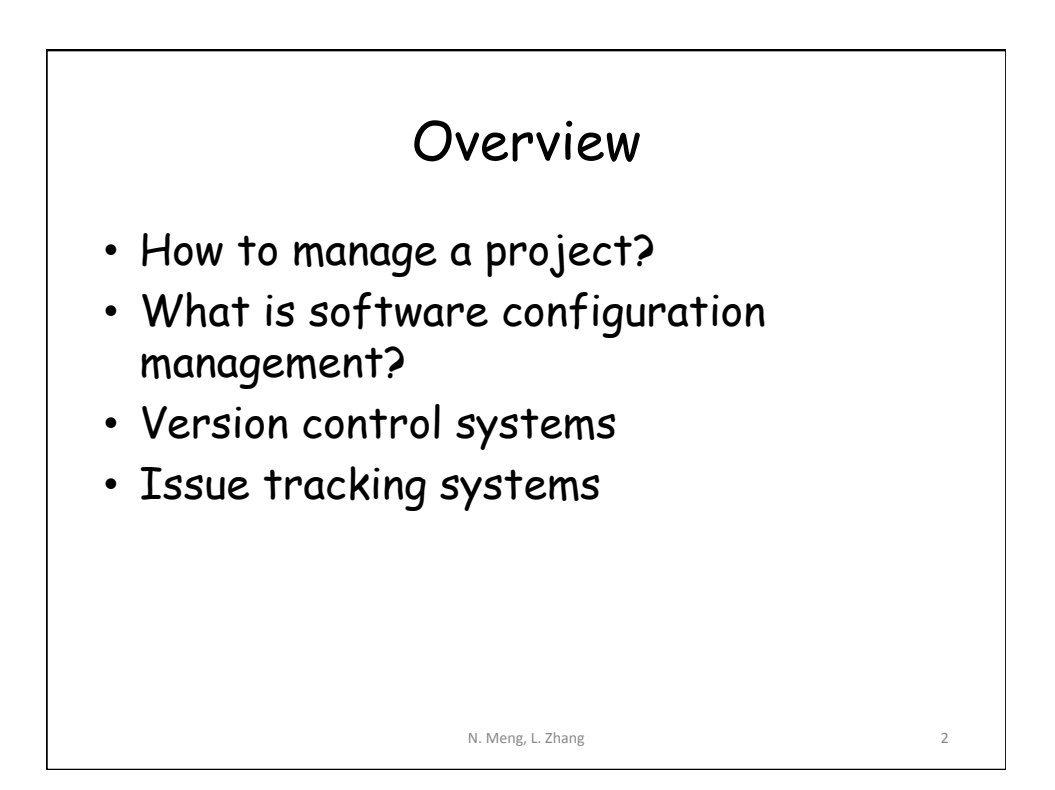

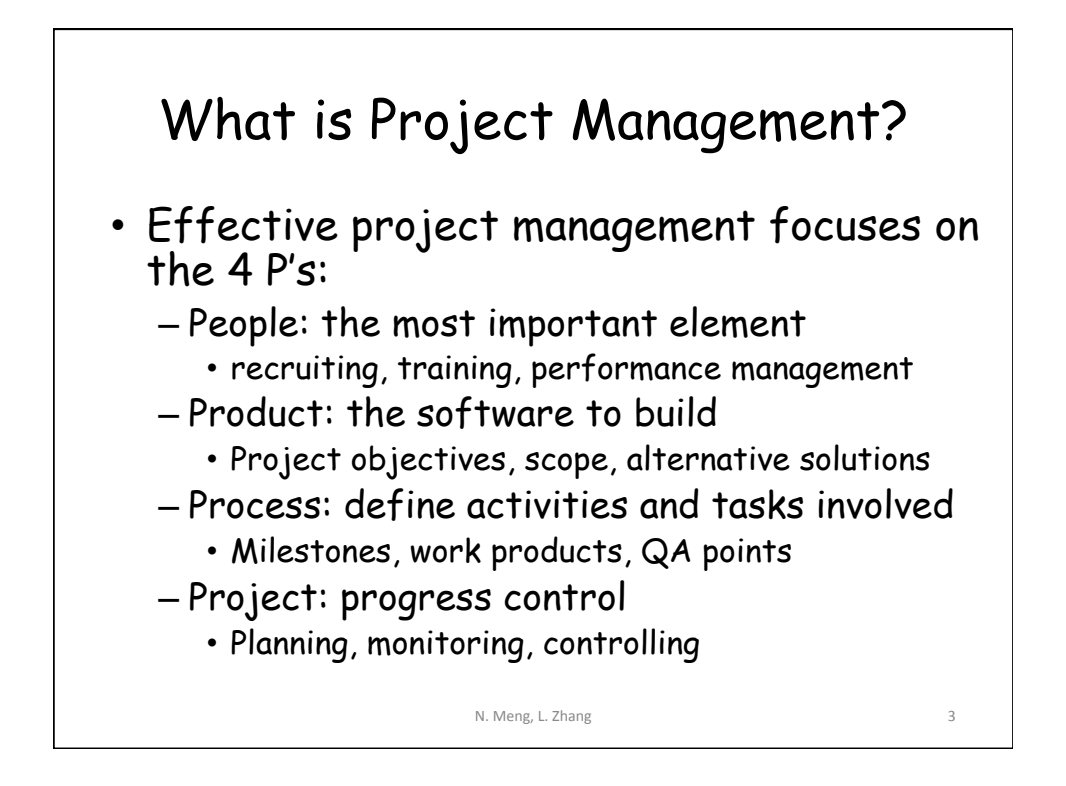

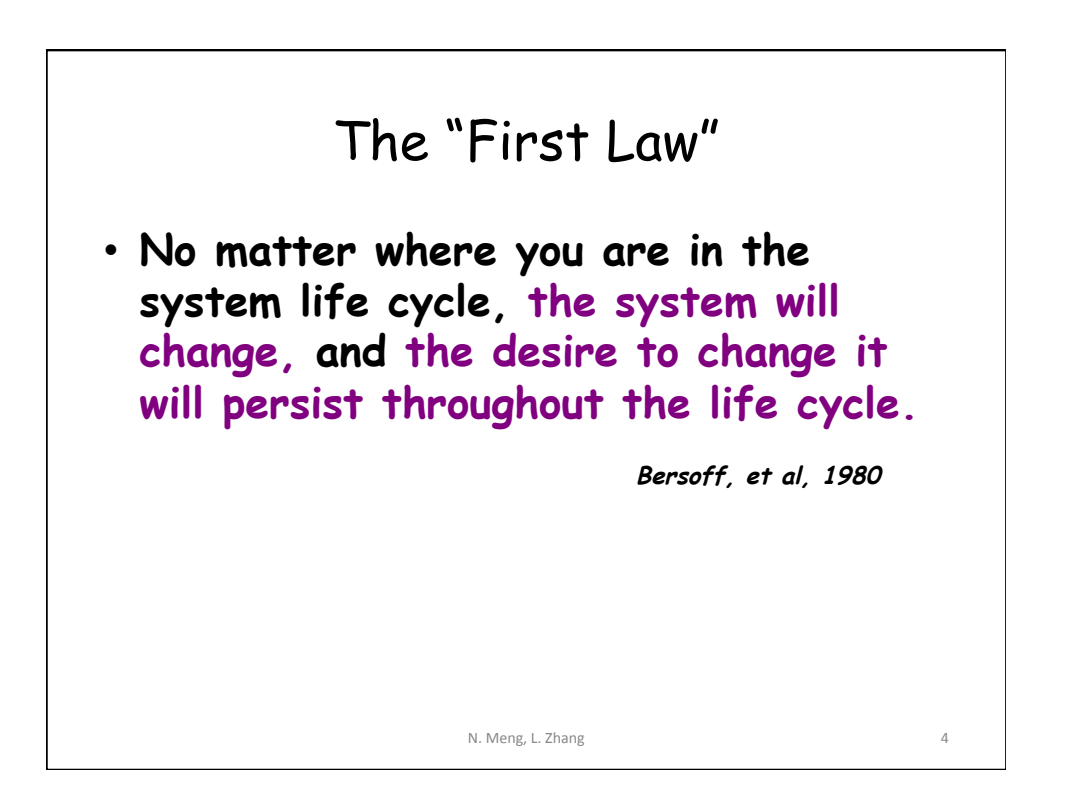

![](_page_2_Figure_1.jpeg)

## Software Configuration Management (SCM) • Definition – The task of tracking and controlling changes in software • SCM repository – tools that allow developers to effectively manage changes • Version control system • Issue tracking system N. Meng, L. Zhang 6

## Version Control System

![](_page_3_Figure_2.jpeg)

## What Do We Mean by "Manage Changes" ?

- What changes have been made?
- Why are the changes made?
- Who makes the changes?
- Can we redo/undo some changes?
- Can we branch the project?

![](_page_4_Picture_7.jpeg)

![](_page_4_Picture_8.jpeg)

N. Meng, L. Zhang

![](_page_5_Figure_1.jpeg)

![](_page_5_Figure_2.jpeg)

![](_page_6_Figure_1.jpeg)

![](_page_6_Figure_2.jpeg)

![](_page_7_Figure_1.jpeg)

![](_page_7_Figure_2.jpeg)

![](_page_8_Figure_1.jpeg)

![](_page_8_Figure_2.jpeg)

![](_page_9_Figure_1.jpeg)

![](_page_9_Figure_2.jpeg)

![](_page_10_Figure_1.jpeg)

![](_page_10_Figure_2.jpeg)

![](_page_11_Figure_1.jpeg)

![](_page_11_Figure_2.jpeg)

![](_page_12_Figure_1.jpeg)

![](_page_12_Figure_2.jpeg)

![](_page_13_Figure_1.jpeg)

![](_page_13_Figure_2.jpeg)

![](_page_14_Figure_1.jpeg)

N. Meng, L. Zhang 29 C:\> mkdir CoolProject C:\> cd CoolProject C:\CoolProject > git init Initialized empty Git repository in C:/ CoolProject/.git C:\CoolProject > notepad README.txt  $C:\overline{CoolProject} >$  git add. C:\CoolProject > git commit -m 'my first commit' [master (root-commit) 7106a52] my first commit 1 file changed, 1 insertion(+) create mode 100644 README.txt C:\CoolProject > git remote add origin *remote repository URL # Sets the new remote*  C:\CoolProject > git push origin master *# Pushes the changes in your local repository to*  the remote repository

Git Branch & Merge [1] master A > git commit -m 'my first commit'

![](_page_15_Figure_1.jpeg)

![](_page_15_Figure_2.jpeg)

![](_page_16_Figure_1.jpeg)

![](_page_16_Figure_2.jpeg)

![](_page_17_Figure_1.jpeg)

![](_page_17_Figure_2.jpeg)

![](_page_18_Figure_1.jpeg)

![](_page_18_Picture_2.jpeg)

![](_page_19_Figure_1.jpeg)

![](_page_19_Figure_2.jpeg)

![](_page_20_Figure_1.jpeg)

![](_page_20_Picture_69.jpeg)

![](_page_21_Figure_1.jpeg)

![](_page_21_Figure_2.jpeg)

![](_page_22_Figure_1.jpeg)

![](_page_22_Figure_2.jpeg)

![](_page_23_Figure_1.jpeg)

![](_page_23_Picture_2.jpeg)